#### **Nokia N900 especificaciones de hardware Comentado**

Esta página muestra los detalles de los componentes de hardware de la N900 y proporciona información adicional acerca de cómo es soportado por el núcleo Linux, abierto y código cerrado<br>binarias provistas en Maemo 5 de dist **disponible en maemo wiki** o envíeme un correo electrónico.

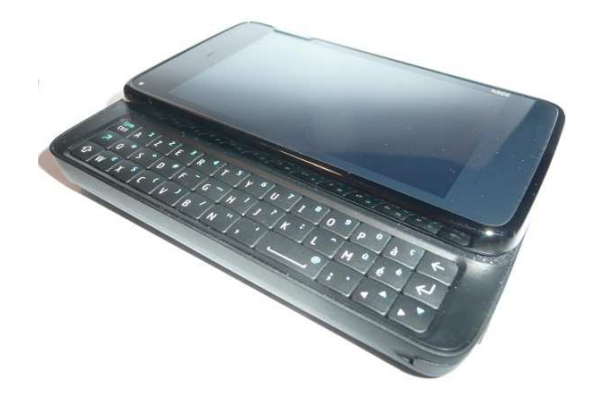

 El N900 tiene un **3,5** sensible al tacto pantalla ancha **pulgadas** con una **resolución de 800x480 píxeles** (105 píxeles / cm, ppi 267). La pantalla táctil es **resistente** (es decir, no multitouch). Para fines de comparación, el N810 tiene una pantalla táctil resistiva 4,1 pulgadas con la misma resolución. El iPhone tiene una pantalla táctil capacitiva de 3,5 pulgadas con 480x320<br>un capacitiva (multi-touch c es verdad que se hace referencia en **una lista de productos página del sitio web de Sony** :

#### **ACX 704 1 2 3 4 A a K M <sup>5</sup>**

- 1: la temperatura baja de Sony LCD marca
- 2: Número de producto: 300 a 499 (de transmisión) / 700 a 999 (Reflexión)
- 3: Mejoramiento de la marca
- 4: Clasificación para la exhibición
- 5: Monte, marca de formato de módulo

El panel está apoyado por acx565akm controlador de panel (drivers/video/omap2/displays/panel-acx565akm.c), que está habilitado por la opción PANEL\_ACX565AKM:

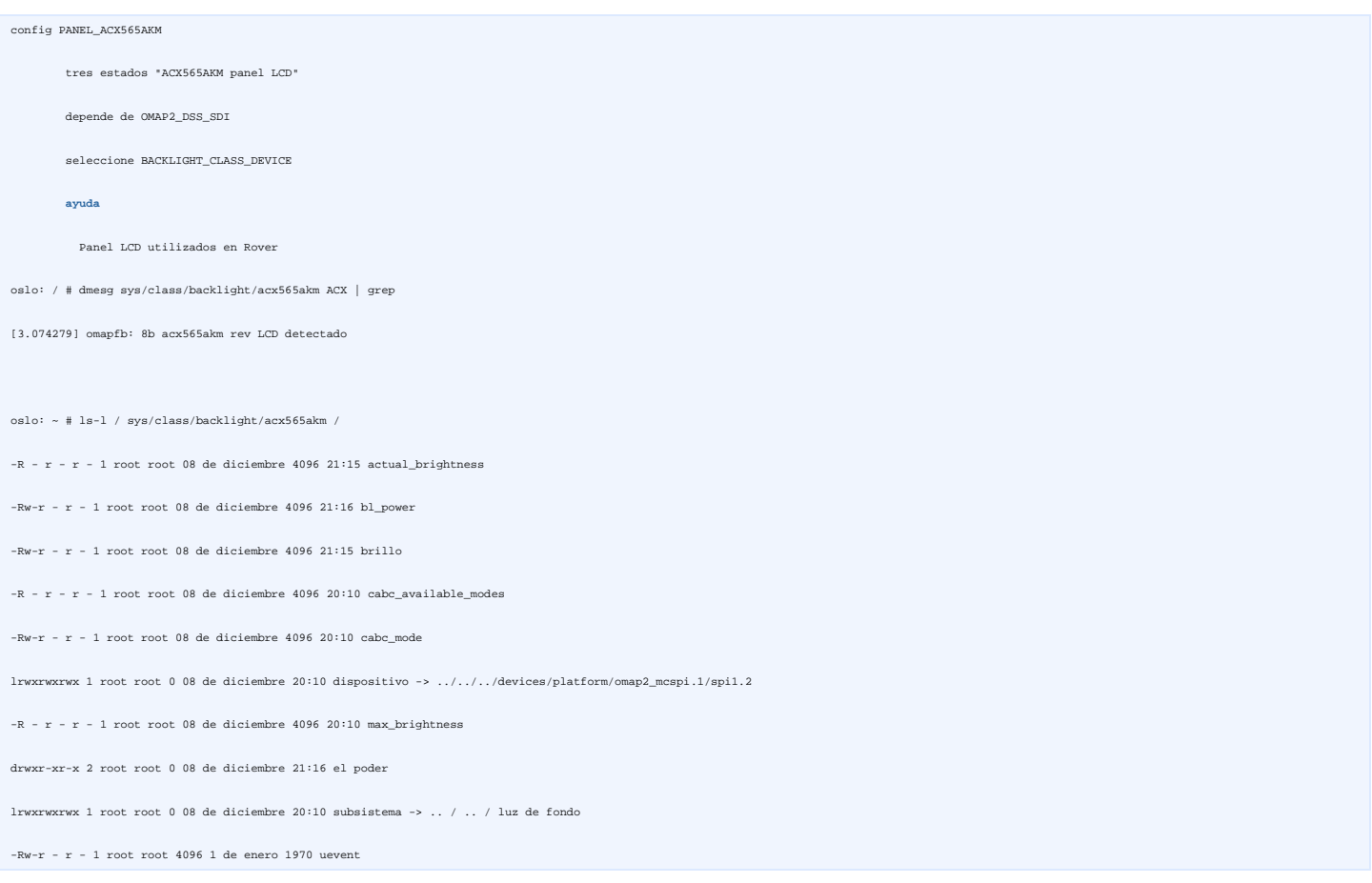

Si usted se pregunta, significa CABC contenido adaptable de luz de fondo de control. Permite reducir los niveles de luz de fondo o el brillo dependiendo de la imagen que se muestra para<br>ahorrar energía. Por ejemplo, si l

#### **Pantalla táctil de control**

 El controlador de pantalla táctil es un **instrumento TSC2005 Texas** . La hoja de datos está disponible **aquí** . Se apoya en tsc2005 conductor (drivers/input/touchscreen/tsc2005.c), que está específicamente aguas arriba empujado por los desarrolladores de Nokia para la N900 ( **aquí** ).

oslo: / proc # dmesg TSC2005 | grep

[6.308837] TSC2005 controlador de inicialización

[6.324615] de entrada: TSC2005 pantalla táctil como / class/input/input3

#### **Procesador**

El N900 es impulsado por un **Texas Instruments OMAP 3430 de Cortex-A8 de ARM** corriendo a **600 MHz.**

El **OMAP 3430** se compone de:

- *ARM Cortex A8 procesador corriendo a 600 MHz:* diseñado en nm CMOS de proceso de 65
- *Imagination Technologies SGX530 PowerVR GPU:* compatible con OpenGL ES 1.1/2.0, **1.1 OpenVG** , **OpenGL** 2.0/3.0, **DirectX** 9/10.1 y **OpenCL** (
- *TMS320C64x DSP / ISP:* Digital / Image Signal Processor corriendo a 430 Mhz. Una descripción técnica está disponible **aquí** . Un boletín producto está disponible **aquí**
- *2 + IVA acelerador:* como se describe en el sitio web de TI, una generación de energía optimizado segunda versión del video de imagen y sonido utilizados en el acelerador de la tecnología DaVinci TI. Permite multi-estándar (MPEG-4, H.264, WMV) codificar y decodificar en DVD hasta resolución de alta definición. IVA 2 + proporciona vídeo H.264 basado en una proporción mayor resolución CIF.

Un boletín de las páginas de productos 6 está disponible **aquí** si usted está interesado por los detalles adicionales. También hay una interesante presentación de la Corteza A8 procesador **aquí**

A continuación se muestra lo que Linux kernel informes para el procesador:

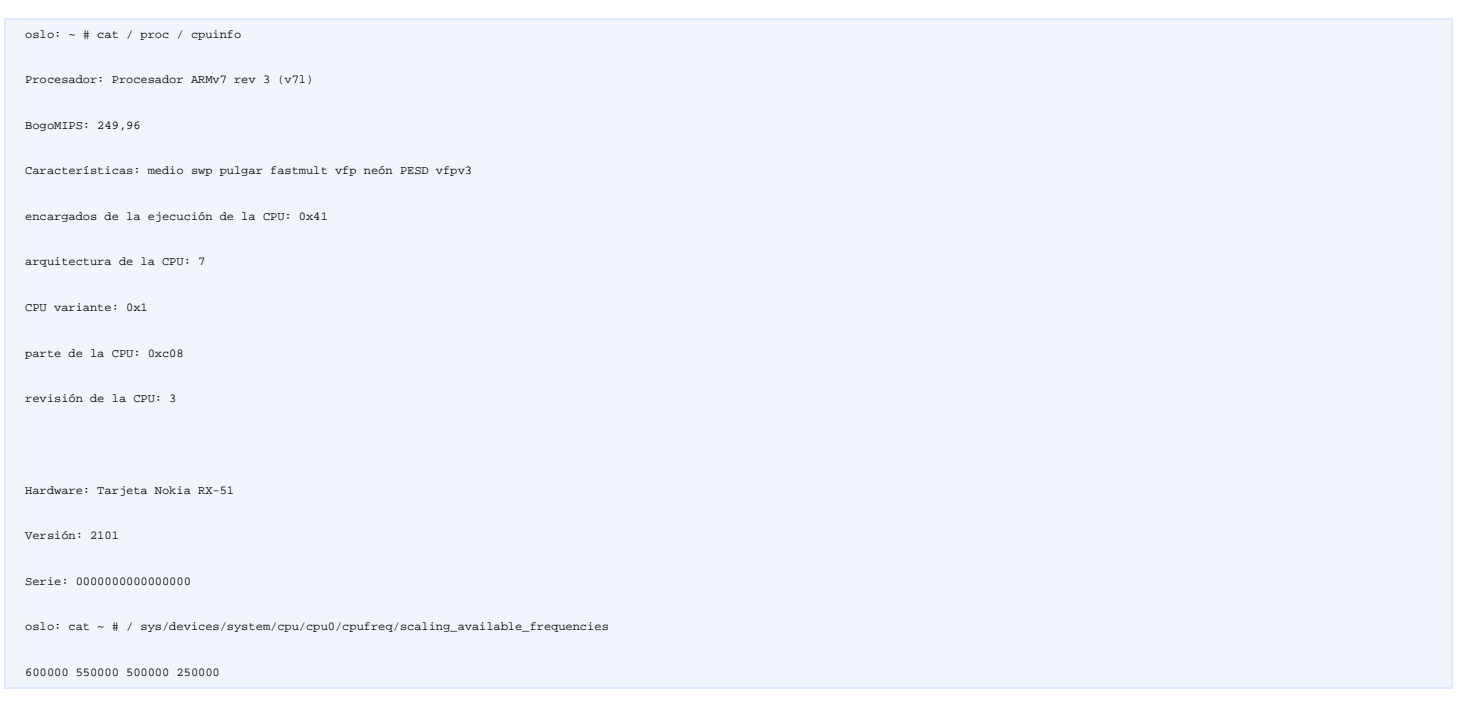

 El valor reportado BogoMIPS muestra el uno con el mismo frecuencia actual en la que el procesador está funcionando. Aquí, 250MHz. A continuación se muestra la lista de las frecuencias reportadas por el dispositivo:

Arno @ oslo: ~ # cat / sys/devices/system/cpu/cpu0/cpufreq/scaling\_available\_frequencies

600000 550000 500000 250000

En cuanto a las características reportadas por el procesador:

- **SWP:** XXX
- **media:** XXX
- **•** general: el procesador, de hecho, apoya el pulgar-2, que es una extensión del pulgar
- **fastmult:** XXX
- **PESD:** XXX
- **neón:** apoya la **NEON** conjunto de instrucciones. Hay información muy interesante sobre la forma en que puede ser usado por gcc en **http://elinux.org/BeagleBoard**
- **vfp:** VFP (Vector de punto flotante) la tecnología es una extensión coprocesador a la arquitectura ARM. Se proporciona a bajo costo de precisión simple y doble precisión de punto flotante de cómputo.
- **vfpv3:** la ARM 3430 apoya VFPv3 punto de conjunto de instrucciones flotantes, usadas para un solo / escalar las operaciones de precis precisión doble. Esto es usado por gcc para operaciones de punto flotante en C float y double.

#### **Memoria**

El N900 tiene 256 MB de RAM.

#### **De almacenamiento masivo**

El Nokia N900 tiene 32 GB y 256 MB eMMC no extraíble de almacenamiento NAND. Una ranura de extensión microSD (no directamente accesibles, es decir, se requiere eliminar la cubierta de<br>la batería, aunque, como se puede ver

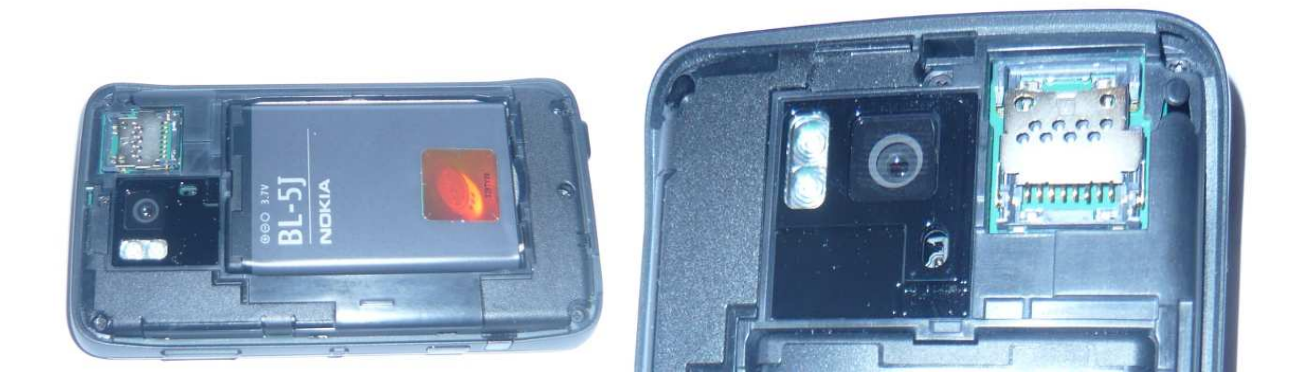

Los 256 MB NAND está formateado con UBIFS. Contiene el gestor de arranque, el kernel y el sistema de archivos raíz.

El eMMC 32 GB se divide en tres particiones:

- 768 MB de swap
- 2 GB montada como / home (ext3).
- 25 GB de espacio libre en el monte como / home / usuario / misdocs (VFAT). Cuando el dispositivo se pone en modo de almacenamiento masivo, esta partición es la partición de la exportación.

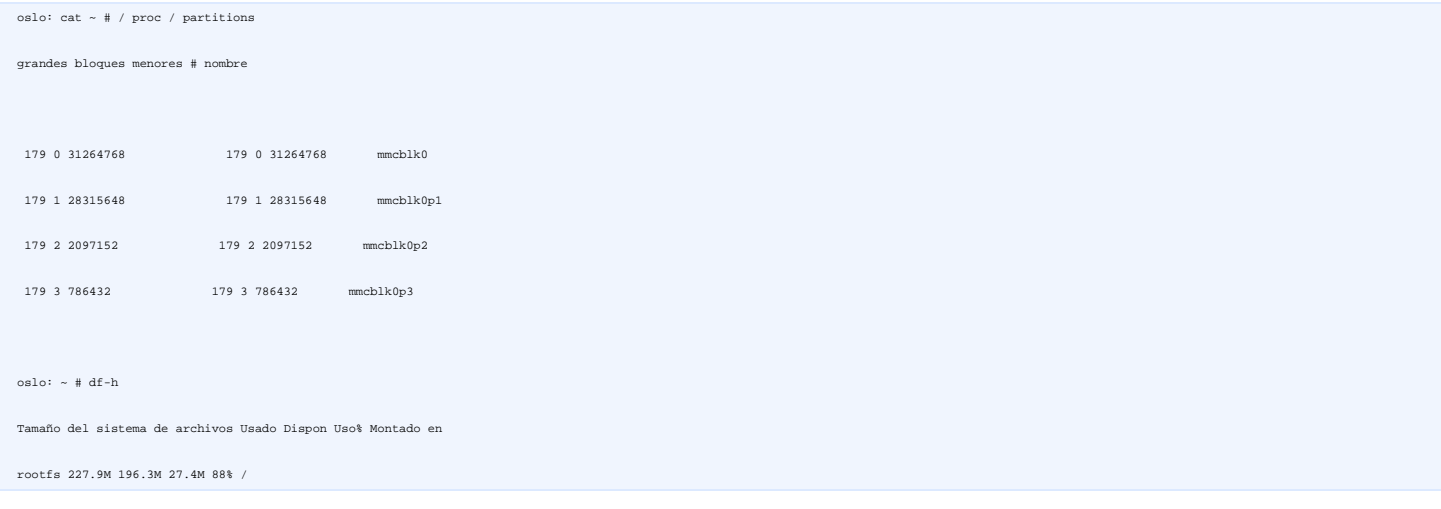

 ubi0: rootfs 227.9M 196.3M 27.4M 88% / tmpfs 1.0M 88.0k 936.0k 9% / tmp tmpfs 256.0k 80.0k 176.0k 31% / var / run 10.0M 72.0k ninguna 9.9m 1% / dev tmpfs 64.0M 64.0M 4.0k 0% / dev / shm / Dev/mmcblk0p2 2.0G 1.3G 566.2M 30% / home / Dev/mmcblk0p1 27.0G 1.6G 25.4G 6% / home / usuario / misdocs

#### **Poder management/I2C**

El N900 incluye un **Texas Instruments TWL4030** que actúa como un todo-en-uno de audio y gestor de energía. El TWL4030 es compatible pin a pin con el **chip TPS65590**

Las características principales incluyen publicidad en el sitio de TI:

- **Audio**
	- o Integrados de voz y audio códecs
	- o Estéreo dual de enlace ascendente y enlace descendente
	- o Estéreo y mono de apoyo
	- o Amplificadores de audio
	- o Análogo / Digital de mezcla
	- o Controladores del altavoz
	- o Países de ingresos medios digitales de apoyo
- Cargador de batería
	- o apoyo a la oferta regulada
	- o De carga USB
	- o Kit de Coche
	- o interruptor de la batería de respaldo
- Relojes
	- o 32KHz oscilador e integrado RTC
- **Transceptores** 
	- o USB2.0 de alta velocidad On-The-Go transceptor
- Controladores
	- o los conductores del LED
	- o Vibrador conductores

Si usted está interesado por OMAP de administración de energía en Linux, hay una interesante página muy en **elinux.org** .

El soporte de Linux para las diversas partes (y las características) de los TWL4030 se propaga entre los diversos subsytems. La siguiente lista es para el kernel 2.6.28-omap1 encuentra en la<br>N900 (Tenga en cuenta que twl40

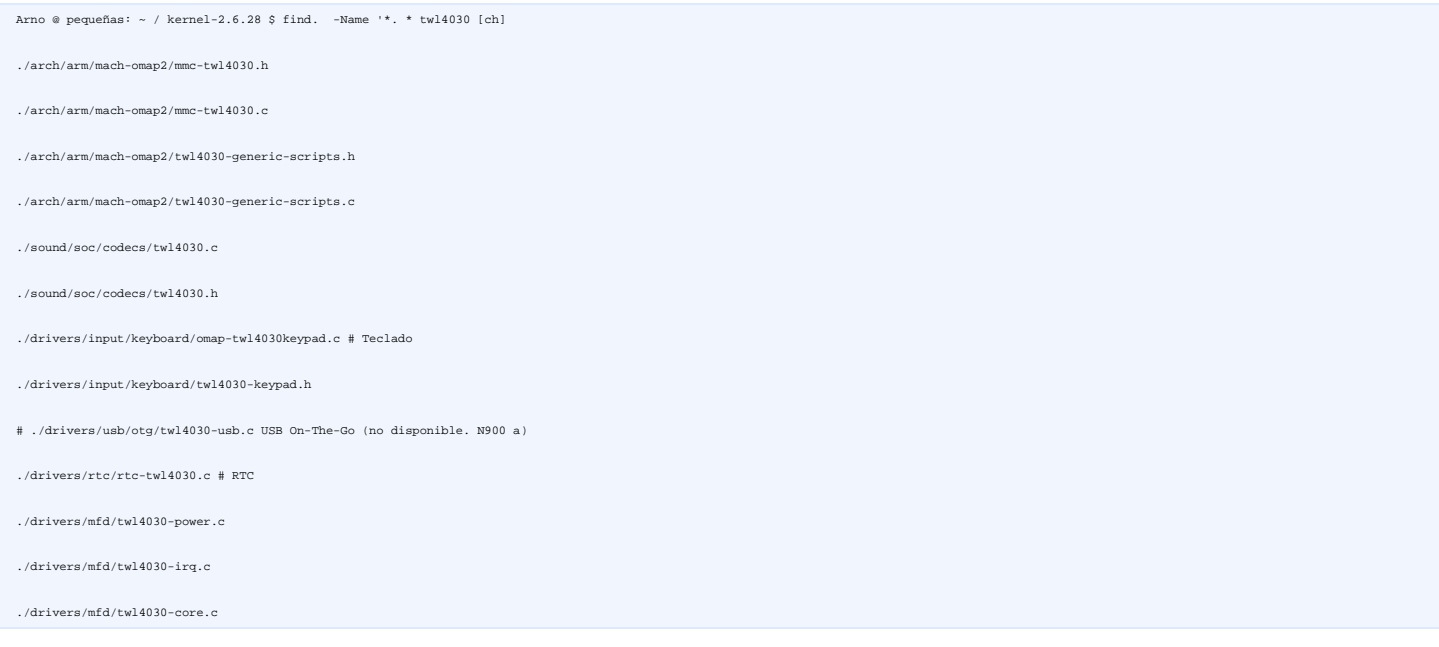

 ./drivers/regulator/twl4030-regulator.c ./drivers/gpio/twl4030-gpio.c ./drivers/watchdog/twl4030\_wdt.c ./drivers/i2c/chips/twl4030-madc.c ./drivers/i2c/chips/twl4030-poweroff.c ./drivers/i2c/chips/twl4030-pwrbutton.c # Botón de encendido ./drivers/power/twl4030\_bci\_battery.c Vibrador ./drivers/leds/leds-twl4030-vibra.c # ./include/config/rtc/drv/twl4030.h ./include/config/regulator/twl4030.h ./include/config/gpio/twl4030.h ./include/config/keyboard/twl4030.h ./include/linux/i2c/twl4030-madc.h ./include/linux/i2c/twl4030.h

## **Audio**

Las características de audio de los dispositivos son proporcionados por el audio y TWL4030 Mangement chip de potencia **descritos anteriormente** .

El soporte de audio está habilitada en la configuración del núcleo de SND\_OMAP\_SOC\_RX51 opción:

```
 Símbolo: SND_OMAP_SOC_RX51 [= y] 
Preguntar: SoC de soporte de audio para Nokia RX51
 Definido como el sonido / soc / omap / kconfig: 17 
 Depende de: SOUND & &! M68k SND & & & & & & SND_SOC SND_OMAP_SOC & & MACH_NOKIA_RX51 
 Ubicación: 
   - Controladores de dispositivos> 
     -> Sonido soporte de tarjetas (SOUND [= y]) 
       -> Arquitectura Avanzada de Sonido Linux ([SND = y]) 
         -> ALSA para el apoyo de SoC de audio (SND_SOC [= y])
```
Selecciona: OMAP\_MCBSP & & & & SND\_OMAP\_SOC\_MCBSP SND\_SOC\_TLV320AIC3X & & TPA6130A2

Esto es lo que **/ proc /** informes:

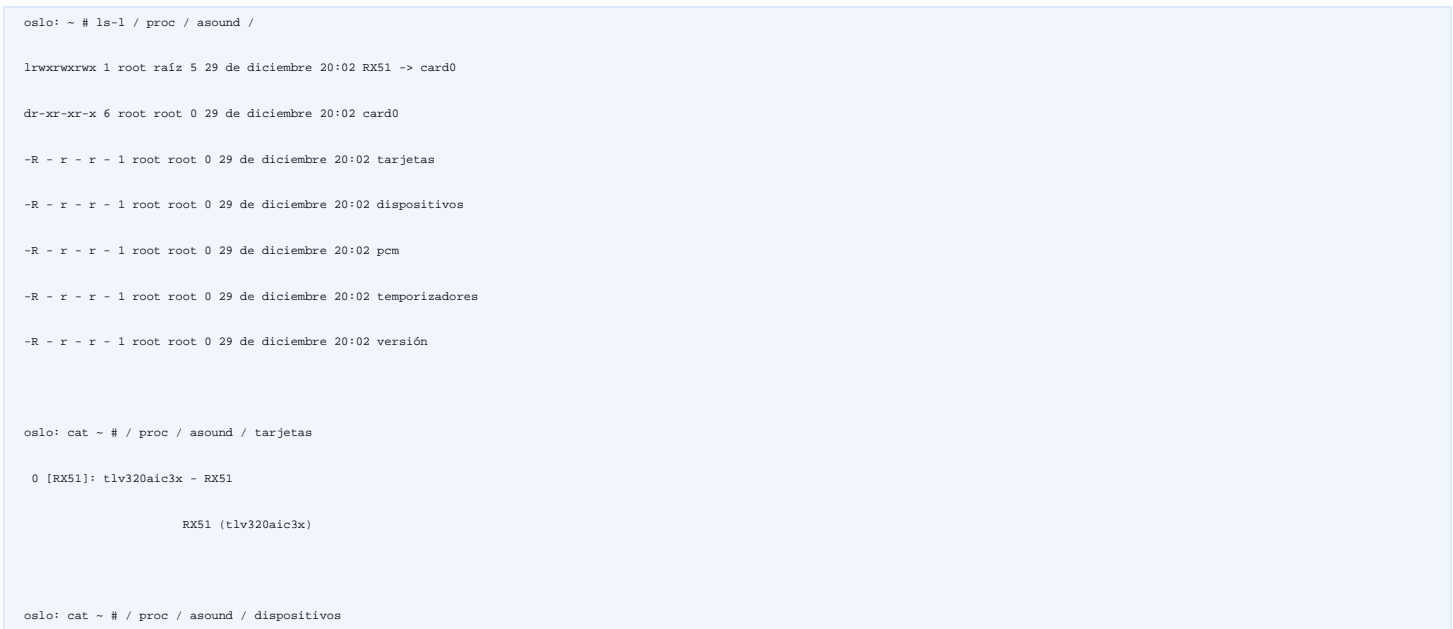

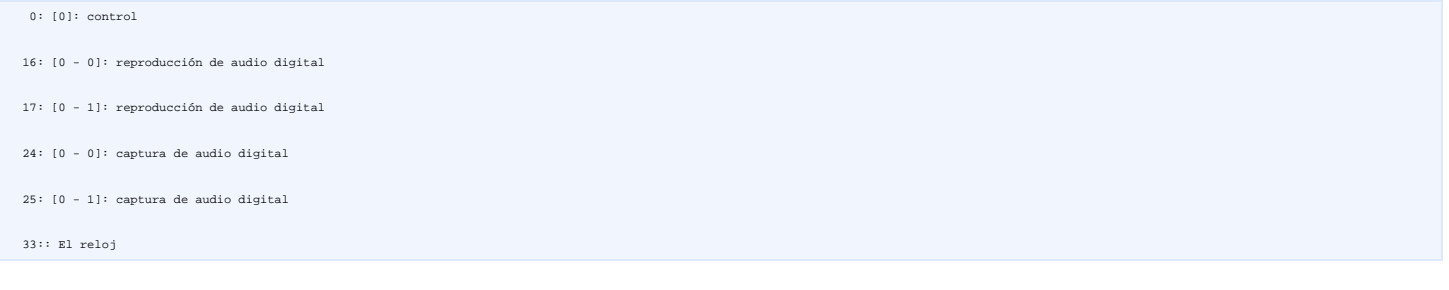

#### **Flash Antorcha**

Un LED dual ADP 1653 controlador de flash de Analog Devices. El módulo del núcleo asociado es adp1653 (drivers/media/video/adp1653.c). En el momento de la escritura, no se dispone<br>todavía de aguas arriba. El siempre 2.6.28

```
 config VIDEO_ADP1653 
        tres estados "flash de apoyo ADP1653" 
        depende de I2C & & VIDEO_V4L2 
        --- --- Ayuda 
          Se trata de un controlador para el flash ADP1653. Se utiliza para 
          ejemplo en el Nokia RX51.
```
Existe una **página dedicada en maemo wiki sobre esta antorcha flash** .

#### **Enfoque automático**

un AD5820 de Analog Devices. El módulo del núcleo asociado es ad5820 sobre bus I2C. El módulo del núcleo asociado es ad5820 (drivers/media/video/ad5820.c). En el momento de la<br>escritura, no se dispone todavía de aguas arri

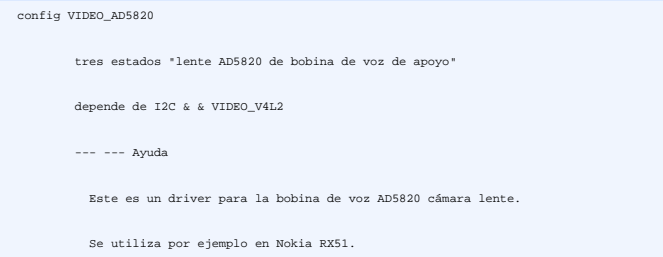

#### **Conductor del LED programable**

El controlador de LED es un **semiconductor Nacional LP5523** . Se trata de un 9-canal conductor del LED. El componente hoja de datos se puede encontrar **aquí** .

Es apoyado por leds-lp5523 conductor (drivers/leds/leds-lp5523.c). Es controlado por la opción de configuración del kernel lo siguiente:

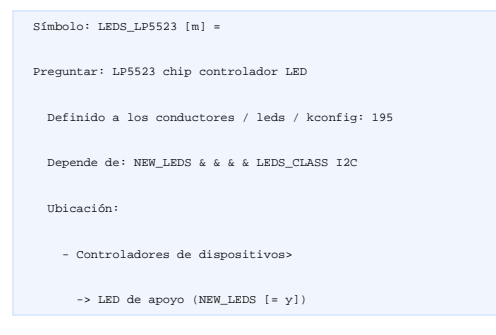

La información de control y estado son exportados a través de sysfs:

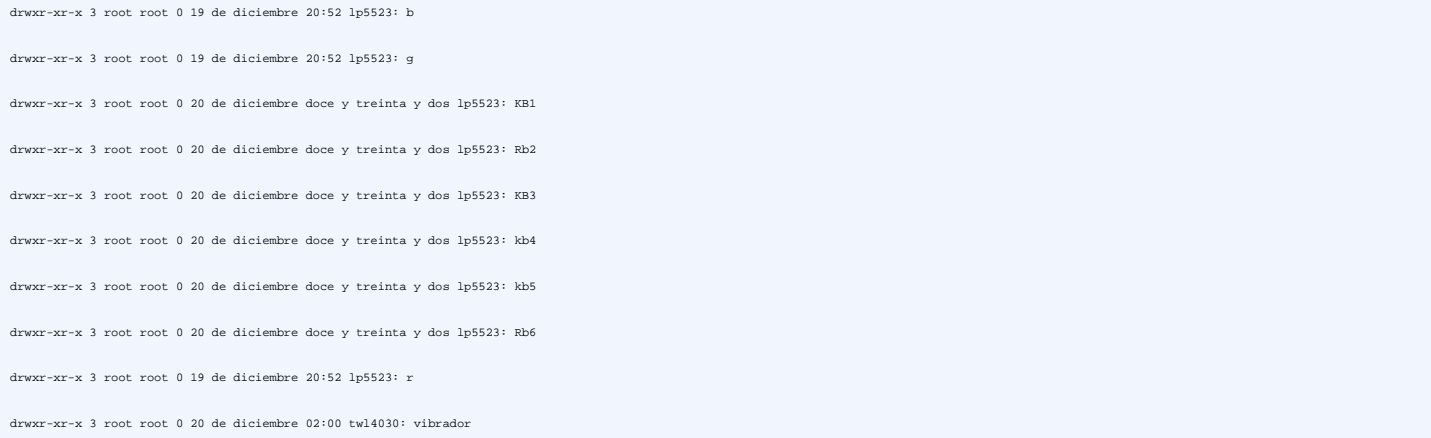

La luz de fondo debajo del teclado se proporciona a través de 6 luces Independientes. e información de estado de control para las luces se encuentran en **/ sys/class/leds/lp5523: kb** \*

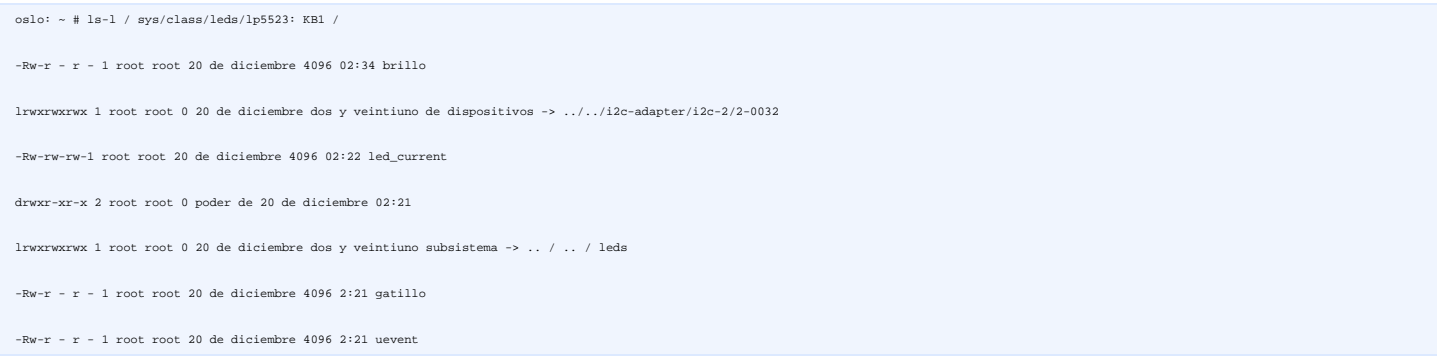

El siguiente bucle secuencial establece el brillo de cada una de las 6 luces ubicado debajo del teclado a 255 (es decir, a) y luego de vuelta a 0 (es decir apagado). Si lo haces en la oscuridad,<br>usted debe ver la posición

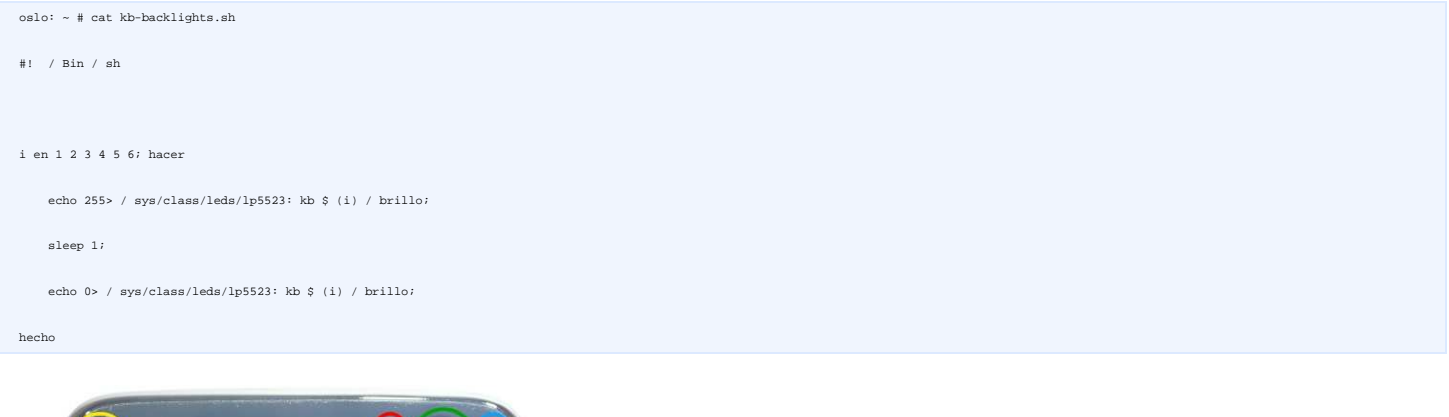

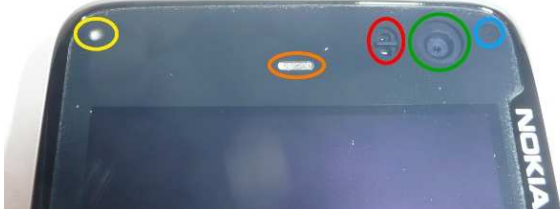

El resto de **Ip5523: r, Ip5523: gy Ip5523: b** carpetas en **/ sys / class leds / /** se utiliza para el control y la información de estado de los componentes de color del LED de estado (en el<br>círculo de color amarillo en la

El siguiente script cambia los LED en el fin (el led rojo y el verde parece más fuerte que el otro azul):

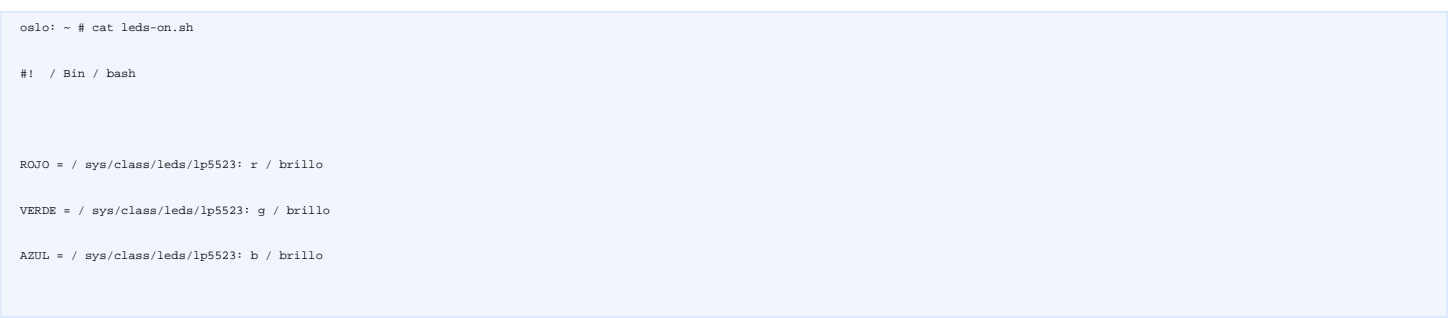

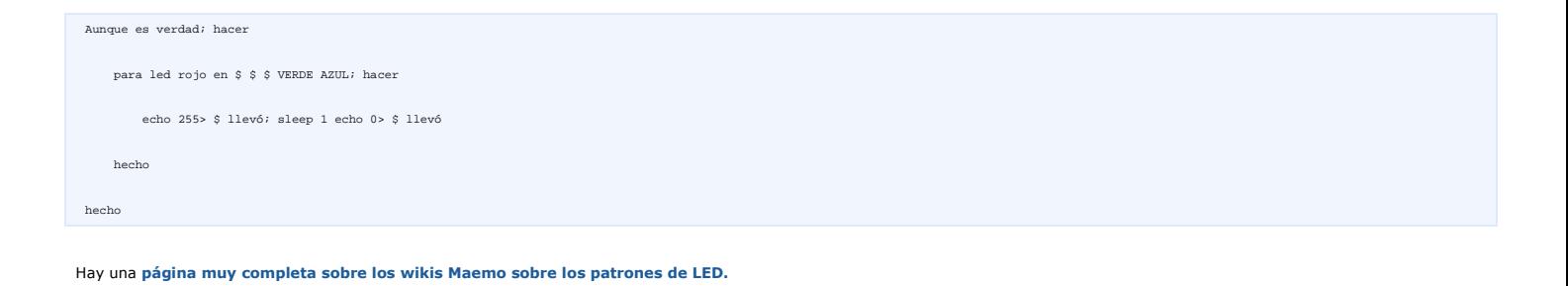

## **802,11 LAN inalámbrica**

El conjunto de chips Wi-Fi es una **Instrumentos WL1251 Texas** . Un boletín de productos para el WL1251 está disponible **aquí** . El chipset soporta el común de 802,11 b / g, sino también

- extensiones de QoS 802.11e
- Extensiones de seguridad 802.11i (también llamado WPA2 o RSN)
- 802.11d extensiones de dominios reguladores
- 802.11k extensiones de Radio Resource Management

```
 El chipset es soportado por el controlador wl12xx y habilitadas por la siguiente opción:
```
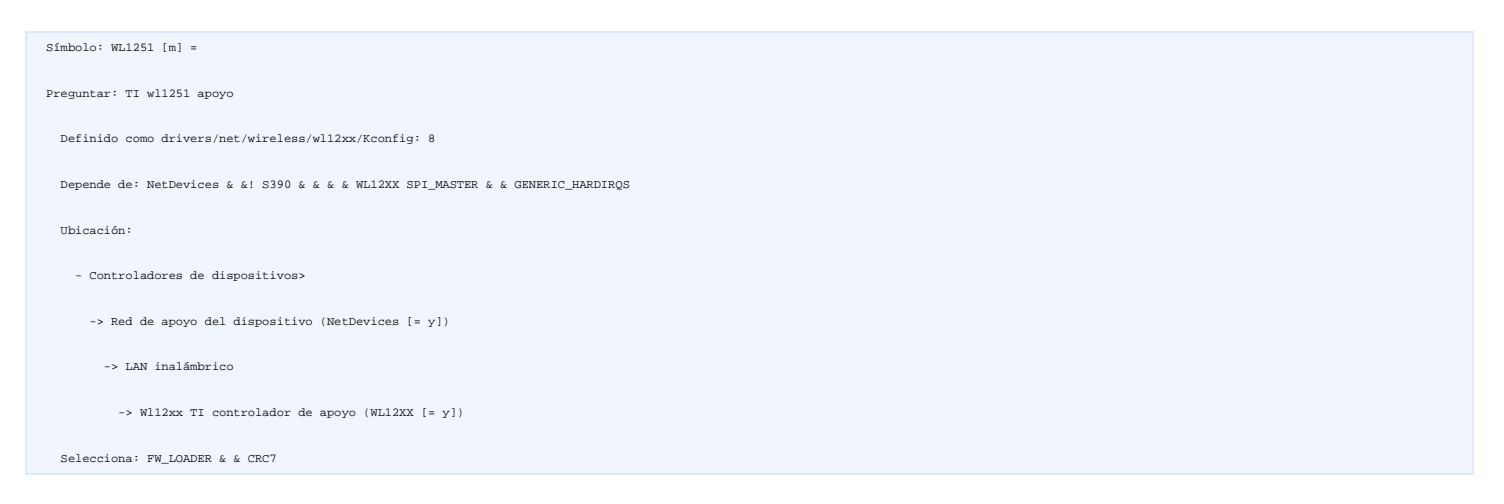

**wl12xx ha sido empujada aguas arriba** por Kalle Valo (cometer 2f01a1f58889fbfeb68b1bc1b52e4197f3333490) y posteriormente mejorado.

## **Batería**

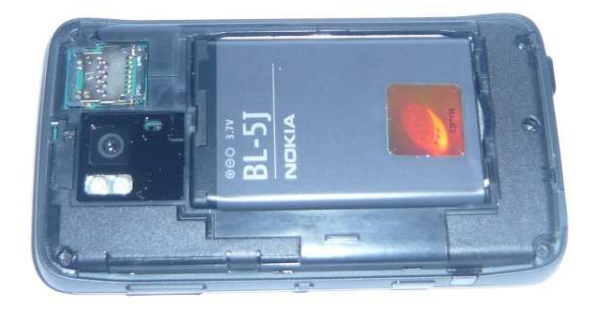

El dispositivo es alimentado por una **BL-5J** 3.7V 1320mAh Li-ion. Esta no es la misma batería que el que accionó el N810: a **BP-4L** 3.7V 1500 mAh Li-Polymer.

La BL-5J es menos poderoso que el BP-4L, pero también es menos expansiva (a la hora de escribir, 25â, ¬ vs 35 bis, ¬ en la tienda online de Nokia francés)

# **Tamaño y peso**

- **Dimensiones:** 110.9mm × 59.8mm × 18mm (19.55mm en la parte más gruesa)
- **Peso:** 181g aprox

#### **USB**

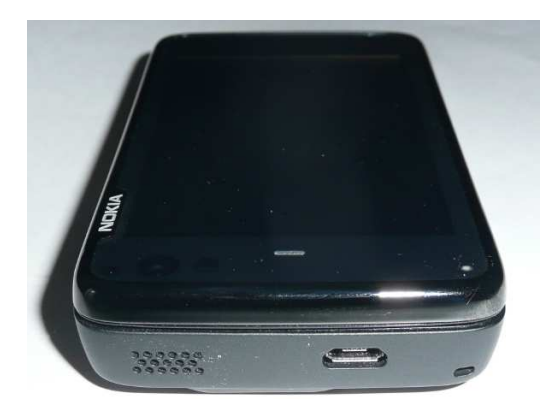

El N900 tiene AA de alta velocidad USB 2.0-B del conector Micro proporcionan para sincronización de datos, modo de almacenamiento masivo (cliente) y carga de la batería batería.

El N900 tiene AA de alta velocidad USB 2.0-B del conector Micro proporcionan para sincronización de datos, modo de alm<br>Contrariamente a la N810, el N900 de Nokia no es compatible con USB On-The-Go. Esto es una limitación

Hay una interesante página en maemo wiki que describe la **configuración de red USB para el N900** .

## **A / V Conector**

El N900 tiene un 3.5mm conector A / V. Se encuentra en la parte derecha del dispositivo, entre el lápiz y la cerradura / botón de desbloqueo, como se puede ver en la siguiente imagen.

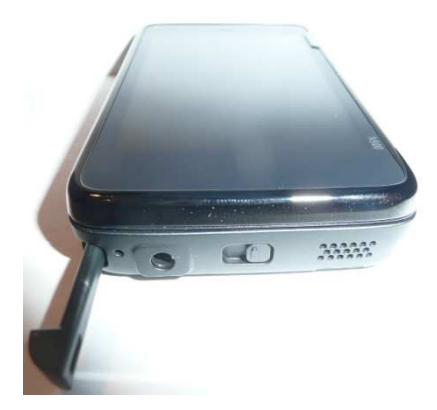

TV (PAL / SECAM o NTSC) y salida de audio se puede obtener usando (siempre) Nokia CA-75U cable. El cable tiene un conector de 3,5 mm con 4 anillos (tierra, audio izquierdo y derecho, y<br>compuesta de vídeo) de un lado y 3 co

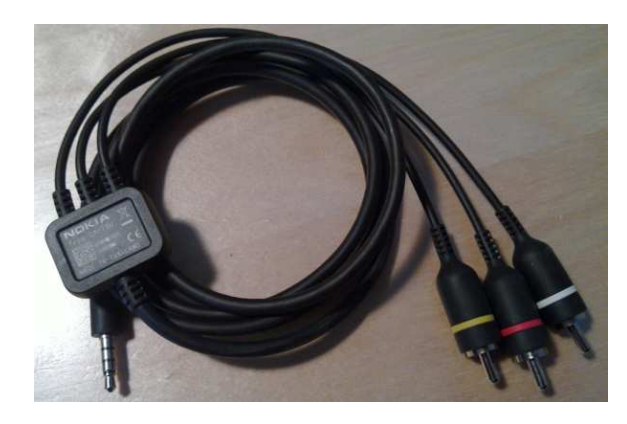

El tipo de salida (PAL / SECAM o NTSC) se puede seleccionar desde el panel de control de parámetro de ( (-a menú de TV).

El N900 también viene con un WH-205 auricular estéreo. El auricular incluye un botón de respuesta / finalizar llamada. Ella está compuesta de tres conjuntos de almohadillas blandas. El<br>auricular también sirve como antena d

## **Acelerómetros**

El N900 se ha incorporado **acelerómetros LIS302DL STMicroelectronics** . La hoja de datos del componente está disponible **aquí** .

Hay una dedicada **página en la wiki Maemo** , que describe cómo acceder y utilizar la información que proporcionan.

 Los acelerómetros son manejadas por el conductor del núcleo lis302dl (drivers/i2c/chips/lis302dl.c), no debe confundirse con el controlador lis3lv02d (drivers/hwmon/lis3lv02d.c). Opción de configuración del kernel para permitir que el conductor se encuentra a continuación:

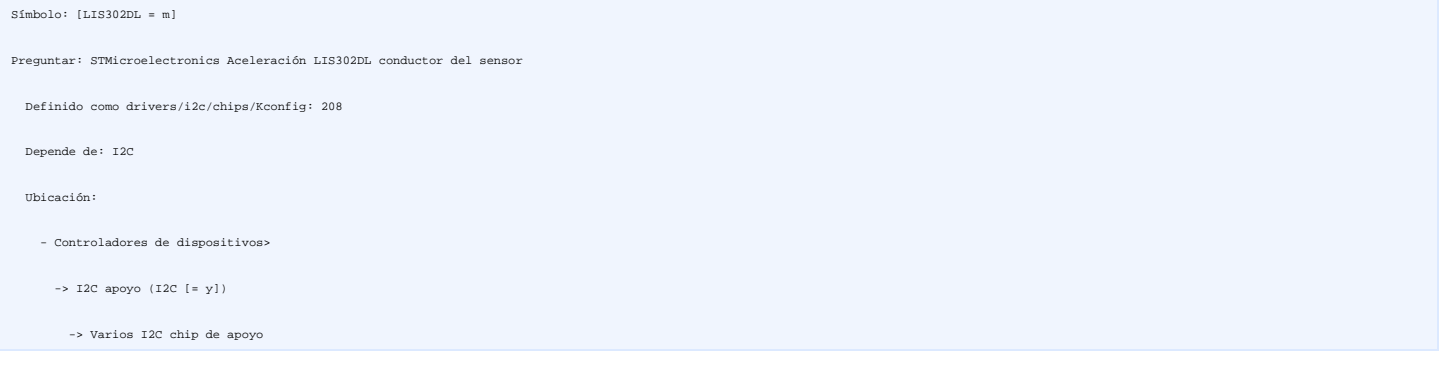

## **Bluetooth**

El conjunto de chips Bluetooth es una Broadcom **BCM2048** . (El chipset también ofrece la FM / receptor RDS apoyo para el dispositivo).

Todas las opciones del subsistema Bluetooth activado en el kernel de configuración N900:

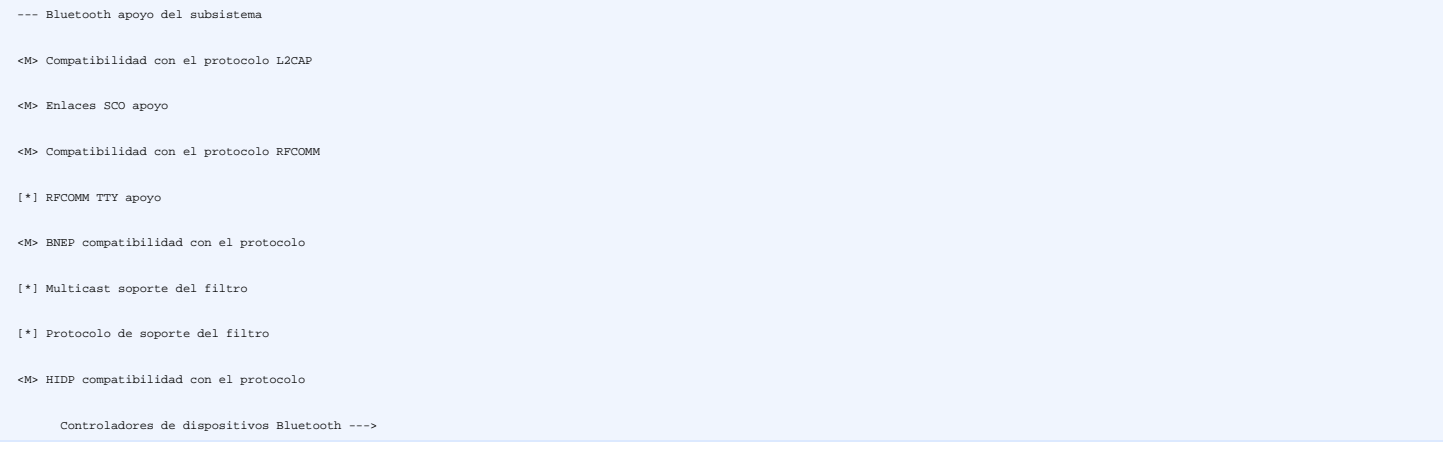

Soporte para Bluetooth está activada por el módulo hci\_h4p, habilitado por la opción de configuración del kernel lo siguiente:

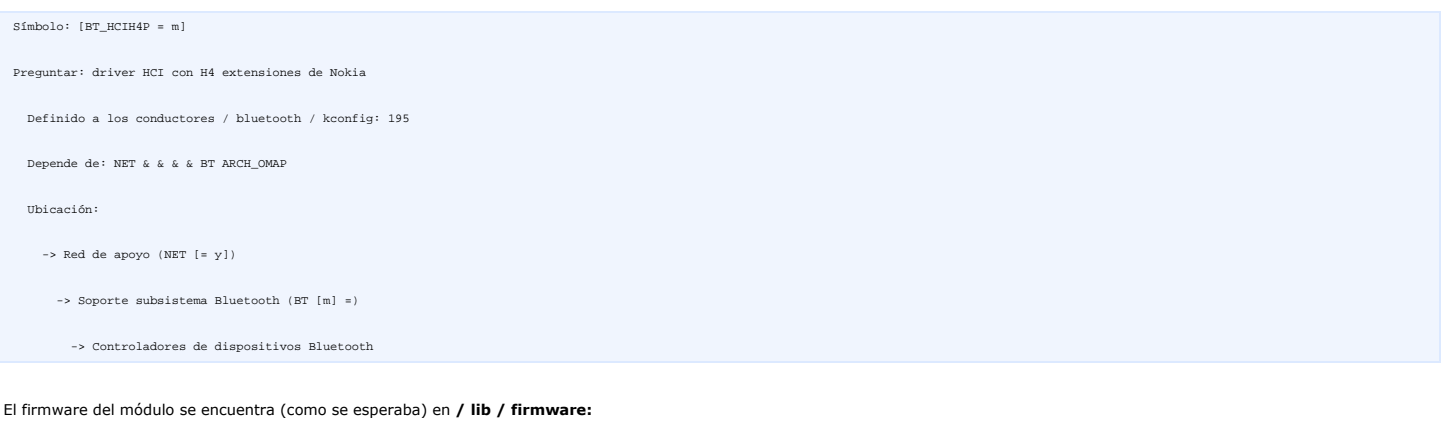

oslo: ~ # ls-l / lib / firmware / bcmfw.bin

-Rw-r - r - 1 root root 9642 21 de septiembre 12:48 / lib / firmware / bcmfw.bin

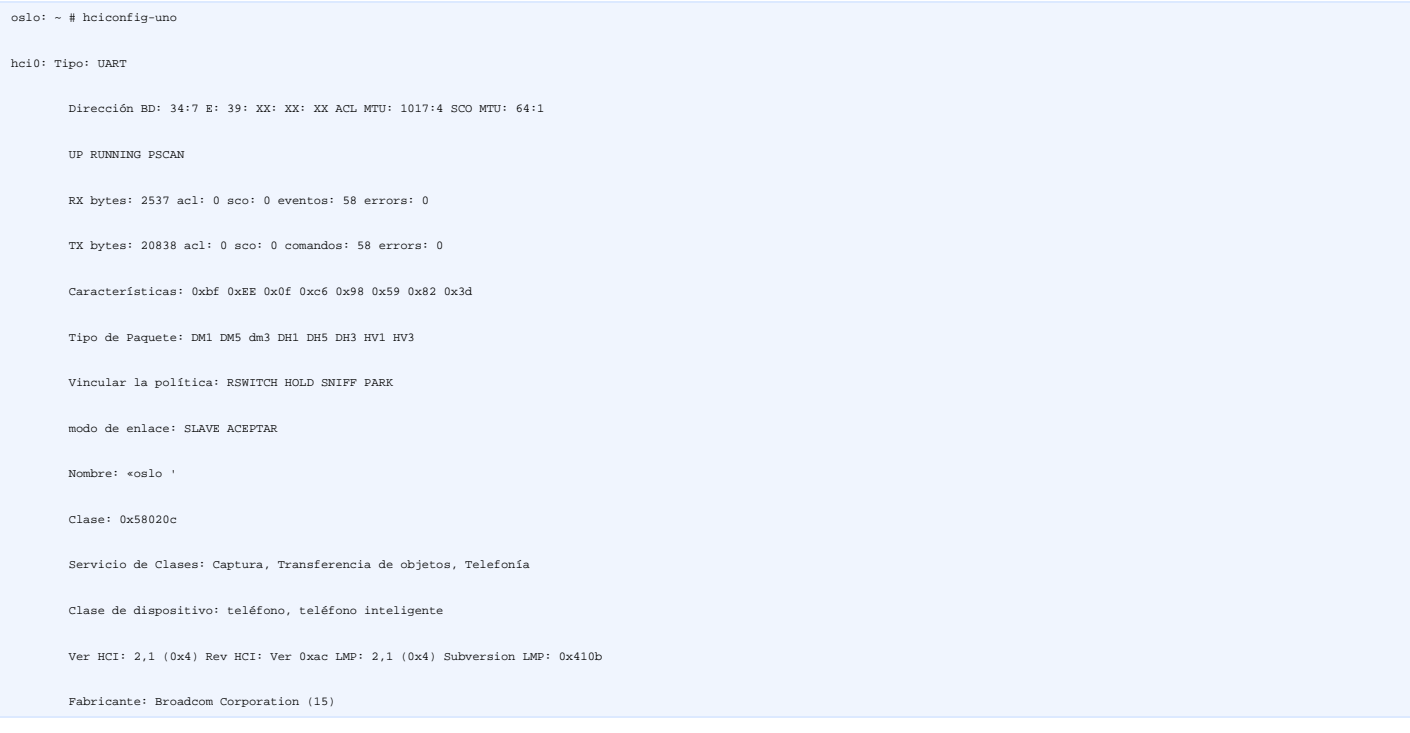

Los dispositivos con Bluetooth 2.1 + EDR con HFP, HSP, A2DP, AVRCP, FTP y OPP

#### **Receptor FM**

FM / receptor RDS apoyo es proporcionado por el Broadcom **BCM2048** (que también proporcionan el apoyo bluetooth para el dispositivo).

El soporte para el dispositivo está habilitado por la siguiente opción:

```
 Símbolo: I2C_BCM2048 [m] = 
Preguntar: Broadcom BCM2048 FM Radio Receptor de apoyo 
 Definido en drivers / media / radio / kconfig: 390 
 Depende de: HAS_IOMEM & & & & RADIO_ADAPTERS I2C & & VIDEO_V4L2 
 Ubicación: 
   - Controladores de dispositivos> 
      -> Multimedia dispositivos 
        - Adaptadores> Radio ([RADIO_ADAPTERS = y])
```
Ningún software está instalado actualmente en el dispositivo para utilizar el receptor de FM, pero algunos están disponibles como aplicaciones intallable.

## **Transmisor de FM**

El soporte transmisor de FM es proporcionada por los laboratorios de Silicon **Si4713** . chipset.

El soporte de Linux es proporcionado por fmtx\_si4713 módulo (drivers/media/radio/si4713.c). Se puede activar a través de la opción de configuración del kernel lo siguiente:

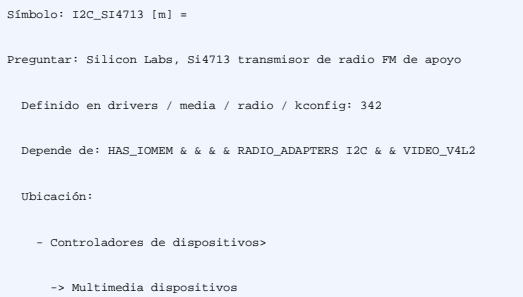

El Transmisor FM tiene una antena interna y soporta frecuencias de al menos 76.00Mhz a 108.00MHz (véase si4713.c para obtener más detalles, sino que parece depender de la región).

Sin embargo, el transmisor FM GUI límites configuración de 88.1MHz a 107,9 MHz (por lo menos, en la versión en francés de la N900).

Después de haber compilado v4l2-ctl y como ha sido cargado en el dispositivo (el transmisor FM está activado y configurado en 89.60MHz):

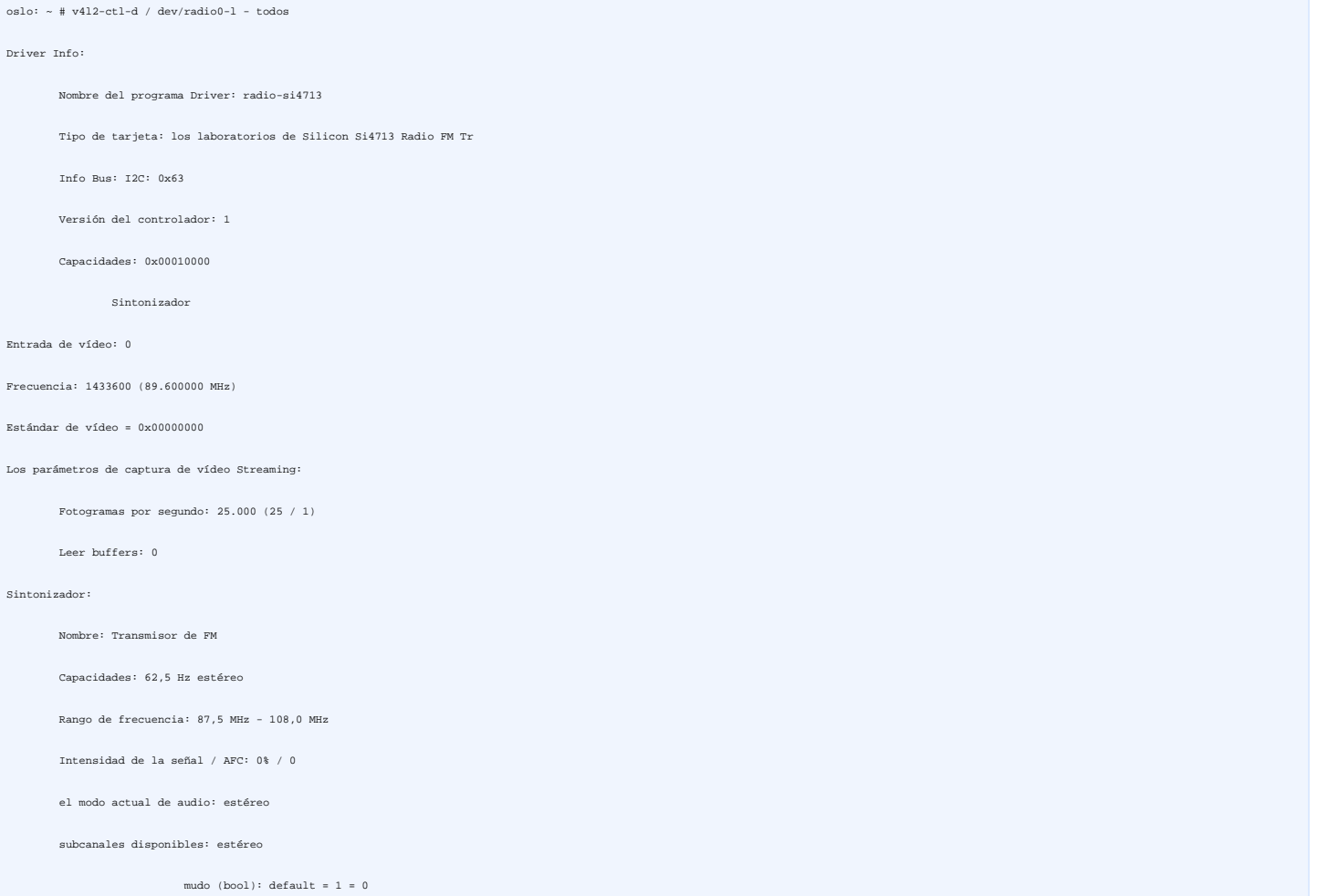

El controlador para el si4713 se ha fusionado aguas arriba del núcleo 2.6.32 en y alguna documentación de que ya está disponible en el kernel **de Documentación /** carpeta.

Descargo de responsabilidad: Tenga en cuenta sin embargo que el conductor se suministra con el kernel 2.6.28-omap1 se ejecutan en el N900 es muy diferente de aquel en el 2.6.32. Tenga<br>en cuenta el contenido del archivo de

Arno @ pequeñas: / usr/src/linux-2.6.32 cabeza -20 dólares Documentation/video4linux/si4713.txt

Driver para radios de I2C para los laboratorios de Silicon Si4713 Transmisores FM Radio

Copyright (c) 2009 Nokia Corporation

Contacto: Eduardo Valentín <eduardo.valentin@nokia.com>

Información sobre el dispositivo

============================

Este chip es un producto de Silicon Labs. Se trata de un dispositivo I2C, actualmente en la dirección 0x63.

Básicamente, tiene las características de la señal de transmisión y nivel de medición del ruido.

El Si4713 transmitir integra funciones de transmisión de programas de FM estéreo.

El chip también permite recibir alimentación integrada de exploración para identificar señales de baja

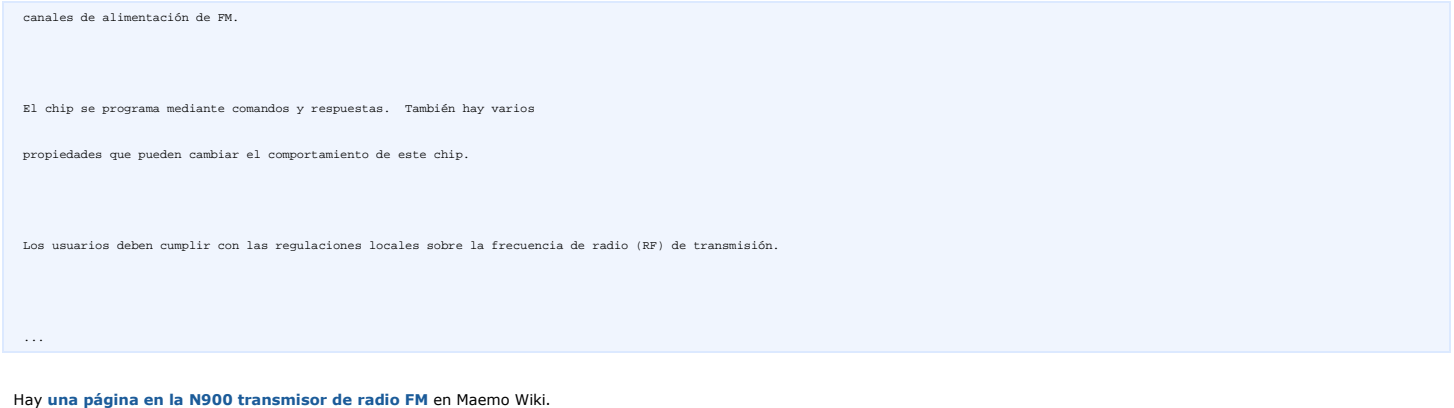

## **Infrarrojos (IR)**

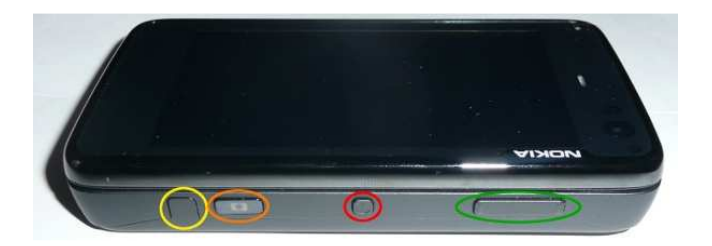

la compatibilidad con infrarrojos proporciona lirc\_rx51 módulo (drivers/input/lirc/lirc\_rx51.c). Se puede activar a través de la opción de configuración siguientes:

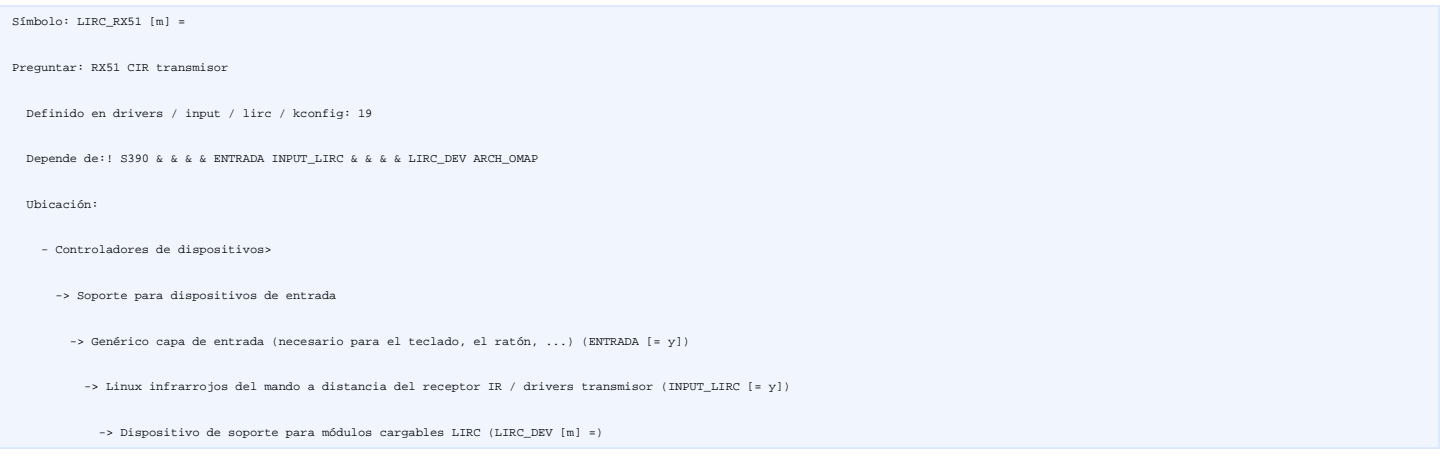

El sensor IR se encuentra en la parte superior del dispositivo cerca del botón de la cámara principal. Es un círculo en color amarillo en la foto anterior.

## **Amplificador de auriculares**

El amplificador de auriculares es un **TPA6130a2 Instrumentos de Texas** . La hoja de datos está disponible **aquí** .

Se apoya en tpa6130a2 módulo (drivers/i2c/chips/tpa6130a2.c). opción de configuración del kernel es la siguiente:

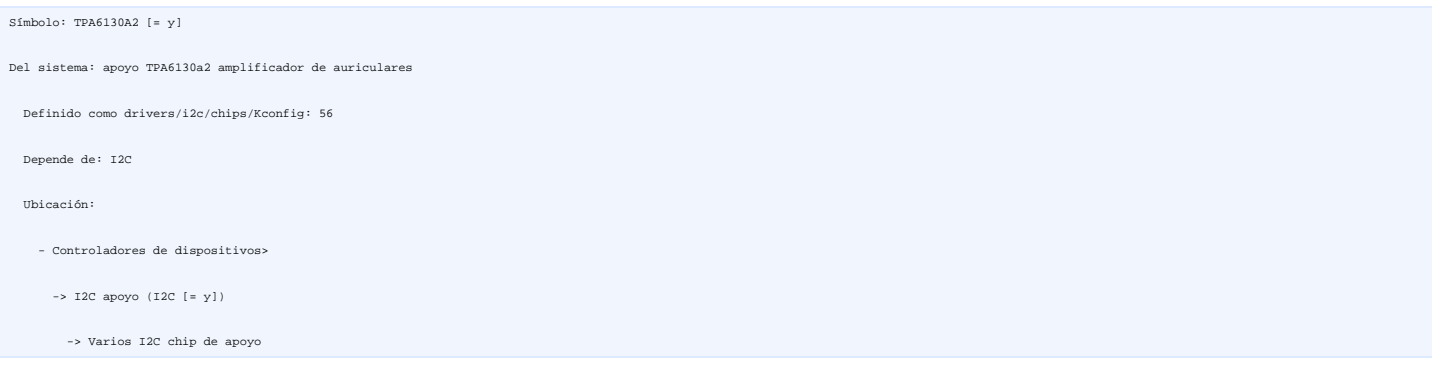

SND\_SOC & & & & SND\_OMAP\_SOC MACH\_NOKIA\_RX51

#### **Los datos de audio digital Interfaz Serial**

El N900 tiene un Texas Instruments TLV320AIC3X (no sabemos con precisión cuál es el modelo). Se apoya en tlv320aic3x módulo (sound/soc/codecs/tlv320aic3x.c). El apoyo es posible<br>gracias a la opción de configuración del ker

Símbolo: [SND\_SOC\_TLV320AIC3X = y]

Seleccionado por: SND\_DAVINCI\_SOC\_EVM & & & & SOUND! M68k SND & & & & SND\_SOC ...

## **Cámara principal**

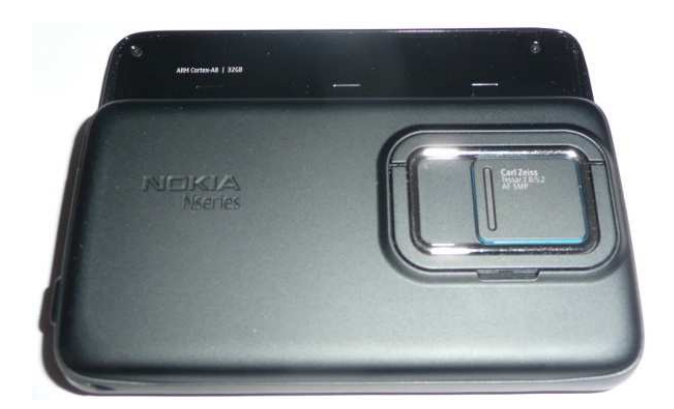

La cámara principal es un ET8EK8 Toshiba. La hoja de datos de la ET8EK8 no está disponible públicamente. Se apoya en et8k8 módulo (drivers/media/video/et8ek8.c) y activarse siguiendo<br>las opciones de configuración del kerne

#### Símbolo: VIDEO\_ET8EK8 [m] =

Preguntar: ET8EK8 apoyo sensor de la cámara

Definido en drivers / media / video / kconfig: 308

Depende de: HAS\_IOMEM & & & & VIDEO\_CAPTURE\_DRIVERS! VIDEO\_HELPER\_CHIPS\_AUTO & & & & I2C VIDEO\_V4L2

Ubicación:

- Controladores de dispositivos>

-> Multimedia dispositivos

- -> Video adaptadores de captura (VIDEO\_CAPTURE\_DRIVERS [= y])
- Las acciones líderes ayudante> enc Autoselect pertinentes / diciembre y otros (VIDEO\_HELPER\_CHIPS\_AUTO [n] =)
- Codificadores> / decodificadores y otros chips auxiliares

Selecciona: VIDEO\_SMIAREGS

Seleccionado por: MACH\_NOKIA\_RX51 & & & & ARCH\_OMAP3

ARCH\_OMAP34XX & & & & VIDEO\_OMAP3 VIDEO\_HELPER\_CHIPS\_AUTO

#### El firmware de la cámara se encuentra en **/ lib / firmware:**

oslo: / lib / firmware # ls-l \* et8

-Rw-r - r - 1 root root 04 de septiembre 1708 11:15 et8ek8-0002.bin

#### La cámara es un dispositivo V4L2 disponible como **/ dev/video0**

La cámara principal se asocia con óptica Carl Zeiss, lente Tessar.

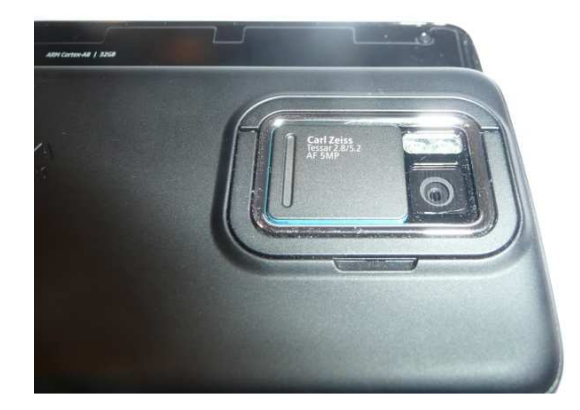

El N900 principal (posterior) especificaciones de la cámara están a continuación:

- Cámara de 5 megapíxeles (2584 × 1938 píxeles), 3,5 mega píxeles de 1920x1080 píxeles.
- Formatos de imagen: JPEG
- Sensor CMOS, óptica Carl Zeiss, lente Tessar
- A-3 zoom digital
- La grabación de vídeo de formato de archivo:. mp4, codec: MPEG-4
- Grabación de vídeo de hasta 848 × 480 píxeles (WVGA) y hasta 25fps
- Archivos de vídeo Formatos de reproducción:. Mp4,. Avi,. Wmv, .3 gp; códecs: H.264, MPEG-4, Xvid, WMV, H.263

## **Cámara botón**

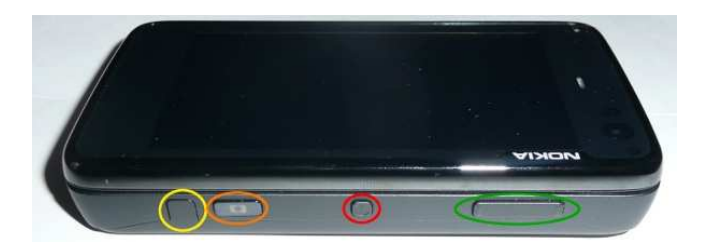

El botón de la cámara es un círculo de color naranja en la foto anterior.

rx51\_camera\_btn módulo (arch/arm/mach-omap2/rx51\_camera\_btn.c)

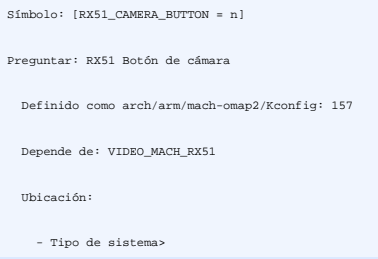

XXX es utilizado por la N900? No está habilitada en rx51\_defconfig

# **Cámara frontal**

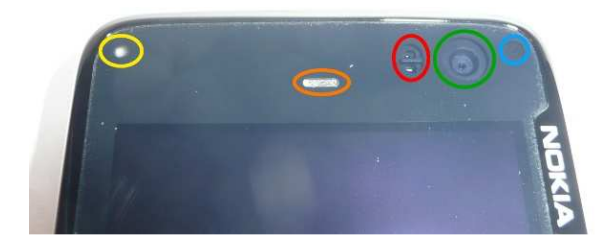

XXX Buscar qué módulo que gestiona. vs6555 aparece en módulo sensor SMIA.

#### **GPS**

El GPS del N900 es un TI NaviLinkâ "¢ NL5350. Es compatible con:

- GPS integrado, Assisted-GPS (a través de supl.nokia.com), y receptores de la célula-base
- Pre-cargado Ovi Mapas aplicación
- Geotagging automático

XXX Ver http://wiki.maemo.org/N900\_Hardware\_GPS

#### **Vibrador**

El vibrador es impulsado por el audio y TWL4030 Mangement chip de potencia **descritos anteriormente** .

```
oslo: \sim # ls-l / sys / class / leds /
drwxr-xr-x 3 root root 0 19 de diciembre 20:52 lp5523: b 
drwxr-xr-x 3 root root 0 19 de diciembre 20:52 lp5523: g 
drwxr-xr-x 3 root root 0 20 de diciembre doce y treinta y dos lp5523: KB1 
drwxr-xr-x 3 root root 0 20 de diciembre doce y treinta y dos lp5523: Rb2 
drwxr-xr-x 3 root root 0 20 de diciembre doce y treinta y dos lp5523: KB3 
drwxr-xr-x 3 root root 0 20 de diciembre doce y treinta y dos lp5523: kb4 
drwxr-xr-x 3 root root 0 20 de diciembre doce y treinta y dos lp5523: kb5 
drwxr-xr-x 3 root root 0 20 de diciembre doce y treinta y dos lp5523: Rb6 
drwxr-xr-x 3 root root 0 19 de diciembre 20:52 lp5523: r 
drwxr-xr-x 3 root root 0 20 de diciembre 02:00 twl4030: vibrador 
# Ls / sys/class/leds/twl4030: vibrador / 
dispositivo de brillo subsistema de energía de activación uevent
```
## **RTC**

El RTC está proporcionada por el Audio TWL4030 y Mangement chip de potencia **descritos anteriormente** .

Se habilita la opción de configuración del kernel lo siguiente:

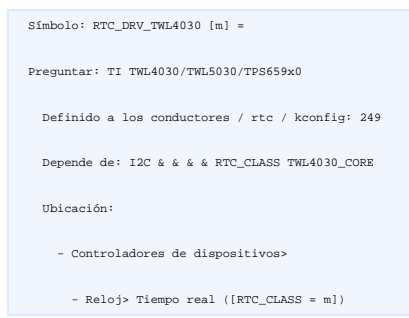

### **Sensor de luz ambiental (ALS)**

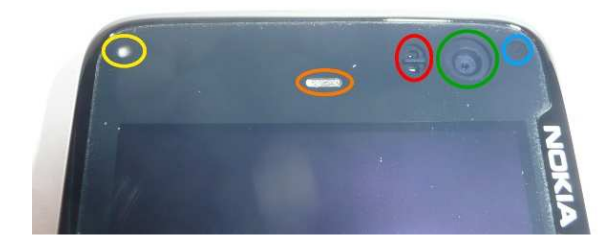

El N900 tiene un **Taos TSL2563** sensor de luz ambiental (no está claro que la variación específica de la TSL2563 se encuentra en la N900). Es un círculo en azul en la foto anterior. Una hoja<br>de datos está disponible **aquí** 

oslo: ~ # dmesg | grep 2563

[337.825592] tsl2563 2-0029: el modelo 7, rev. 0

Es manejado por el módulo tsl2563 (drivers/i2c/chips/tsl2563.c). El apoyo es posible gracias a la opción de configuración del kernel lo siguiente:

 Símbolo: SENSORS\_TSL2563 [m] = Preguntar: Taos TSL2563 sensor de luz ambiental Definido como drivers/i2c/chips/Kconfig: 191 Depende de: I2C & & HWMON Ubicación: - Controladores de dispositivos>  $\rightarrow$  I2C apovo (I2C  $\lceil$  = y]) -> Varios I2C chip de apoyo El módulo cuenta con una interfaz que proporciona información sysfs diferentes: oslo: ~ # ls-l / sys/bus/i2c/drivers/tsl2563/2-0029 / -R - r - r - 1 root root 29 de diciembre 4096 22:12 adc0 -R - r - r - 1 root root 29 de diciembre 4096 22:12 adc1 lrwxrwxrwx 1 root root 0 29 de diciembre 22:12 autobús - ../../../../bus/i2c> -Rw-r - r - 1 root root 29 de diciembre 4096 15:51 calib0 -Rw-r - r - 1 root root 29 de diciembre 4096 15:51 calib1

lrwxrwxrwx 1 root root 0 29 de diciembre 22:12 piloto -> ../../../../bus/i2c/drivers/tsl2563

lrwxrwxrwx 1 root root 0 29 de diciembre 22:12 hwmon: hwmon1 -> ../../../hwmon/hwmon1

 $r - r - 1$  root root 29 de diciembre 4096 19:22 lux

-  $r$  -  $r$  - 1 root root 29 de diciembre 4096 22:12 modalias

 $-R - r - r - 1$  root root 29 de diciembre 4096 22:12 nombre

drwxr-xr-x 2 root root 0 poder de 29 de diciembre 22:12

lrwxrwxrwx 1 root root 0 29 de diciembre 22:12 subsistema -  $\ldots/\ldots/\ldots$ /bus/i2c>

-Rw-r - r - 1 root root 29 de diciembre 4096 22:12 uevent

 Y sí, la entrada **lux** devuelve normalizado iluminancia en **lux** que publica el dispositivo. Aquí está lo que dice acerca de la vida, respectivamente, la luz de mi sala de ambiente, en la oscuridad ya una distancia de un metro de la bombilla:

 oslo: cat ~ # / sys/bus/i2c/drivers/tsl2563/2-0029/lux 29 oslo: cat ~ # / sys/bus/i2c/drivers/tsl2563/2-0029/lux  $\overline{0}$  oslo: cat ~ # / sys/bus/i2c/drivers/tsl2563/2-0029/lux 1046 1046

#### **Sensor de proximidad**

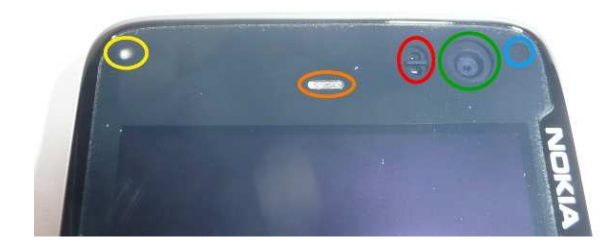

El sensor de proximidad es un círculo en rojo en la foto anterior. Se utiliza para bloquear la pantalla táctil cuando el dispositivo está cerca de la cabeza durante las llamadas de teléfono, así<br>que no hay interacciones co

### **Teclado y botones adicionales**

El N900 tiene un teclado deslizante 38 teclas retroiluminadas. Varios diseños están disponibles (AZERTY, QWERTY, ...). Aquí está un AZERTY una:

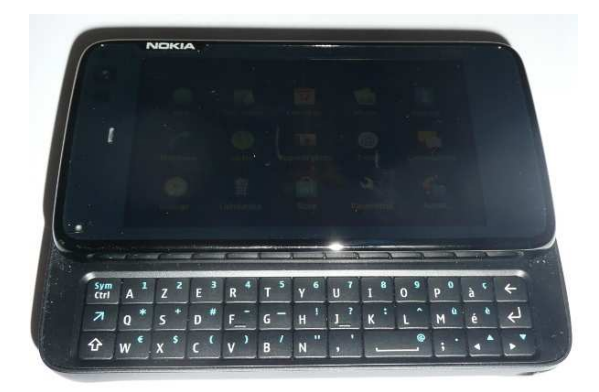

El dispositivo también tiene botones adicionales en la parte superior ...:

- Un **botón + / -**, que puede ser utilizado (dependiendo de la aplicación) para el volumen o el zoom efectos (en el círculo de color verde en la imagen siguiente).
- Un **botón de encendido** (en el círculo en rojo en la imagen siguiente). Cuando el dispositivo está en funcionamiento y desbloqueado, se utiliza para generar un menú de acceso a los atajos útiles (pulsando dos veces bloquea la pantalla y el teclado). Cuando se ejecuta con el dispositivo bloqueado, éste se proporciona un botón deslizante en la pantalla táctil para desbloquear el dispositivo.
- Un **botón de la cámara:** un círculo de color naranja en la siguiente foto, que se encuentra cerca del sensor de infrarrojos, cuando se presiona suavemente, primero dispara autofoco. Cuando se presiona completamente, entonces toma la foto. El apoyo se describe **a continuación** .

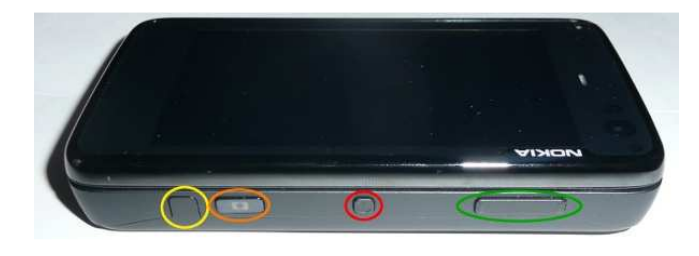

... y otro botón en el lado derecho:

• Un **bloqueo de la pantalla / botón de desbloqueo:** ubicado cerca de la de audio y conector de vídeo, este botón deslizante puede utilizarse para bloquear o desbloquear la pantalla. Ver foto siguiente.

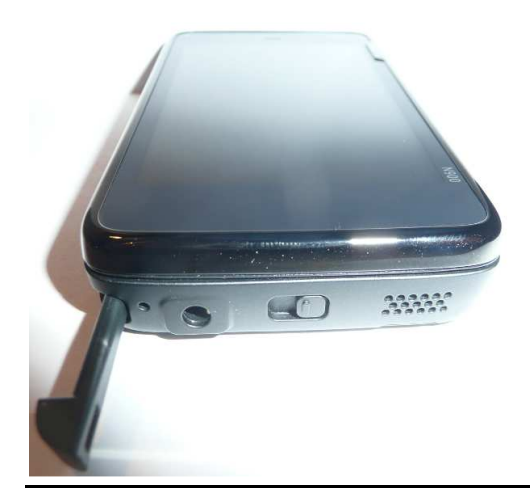

# **Phone/3G**

El Nokia N900 soporta EGSM 850/900/1800/1900 y WCDMA 2100/1700/900. El Nokia N900 es un 3GPP Release 5 terminales que soportan WCDMA / HSDPA y portadores de datos GPRS.

Para las redes 2G y 2,5 G, el Nokia N900 es un GPRS de clase A, intervalos múltiples clase 32, velocidad máxima de hasta 107/64.2 kbps (DL / UL). la velocidad máxima es de EDGE<br>296/177.6 kbps (DL / UL)

Para WCDMA 900, 1700/2100 1700/2100 , 2100 es la velocidad máxima PS 384/384 kbps (DL / UL), la velocidad máxima es de 10 Mbps de HSPA (DL).

El Nokia N900 ha **Modo de Transmisión Dual (DTM)** apoyo a la simultánea de voz y conexión de paquetes de datos en redes de GSM EDGE. El dispositivo es compatible con EDGE clase A,<br>intervalos múltiples clase 32, con una ve

## **Nokia Cargador de Alta Eficiencia (AC-10)**

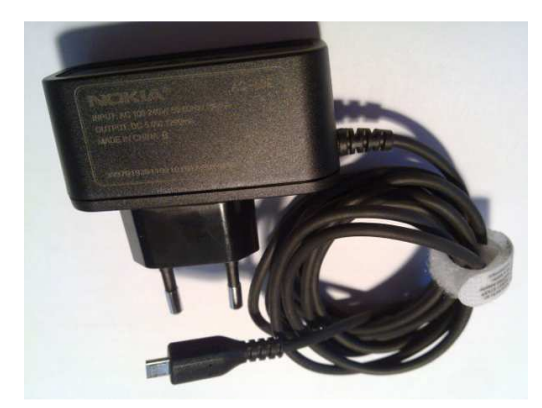

El N900 cuenta con un Nokia **CA-10** Cargador (AC-10E, para Europa).

Entrada / salida de información actual:

- **Entrada:** 100/240V AC / 50-60Hz
- **Salida:** 5.0V DC / 1200 mA

El cargador tiene un cable largo (1,8 m) terminado en un conector micro USB.

## **Auricular Estéreo Nokia (WH-205)**

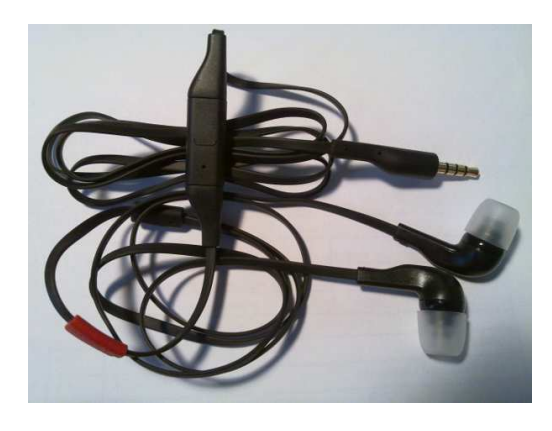

Véanse las observaciones **anteriores sobre N900 conector A / V** .

### **Cable de salida de vídeo (CA (CA-75U)**

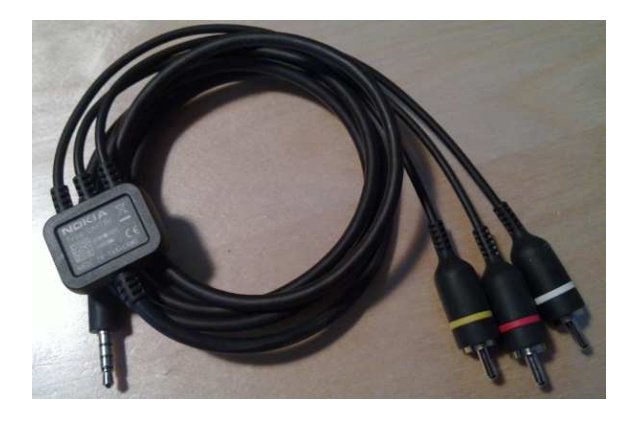

Véanse las observaciones **anteriores sobre N900 conector A / V**.

## **CA-101 (Nokia USB para micro-cable USB)**

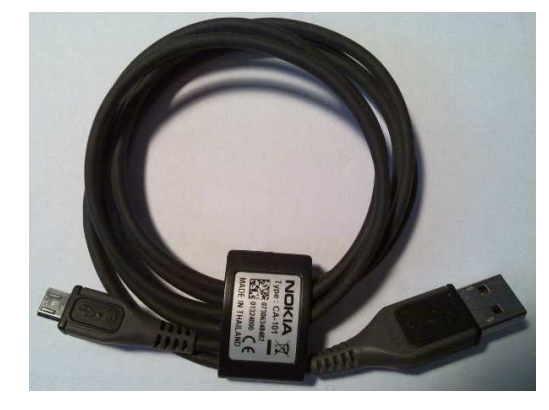

Esto podría parecer estúpido, pero (a diferencia del N810) el dispositivo **no** viene con un micro USB al cable USB, es decir, tienes que comprar uno por separado si desea flashear el dispositivo,<br>acceder al espacio de alma

Yo uso el CA-101 que fue proporcionado con mi N810 a hacer eso, pero usted puede encontrar alternativas más baratas (a la hora de escribir, se vende por 14,90 â, ¬ en la tienda de Nokia<br>francés).

## **adaptador de cargador Nokia (CA (CA-146C) 146C)**

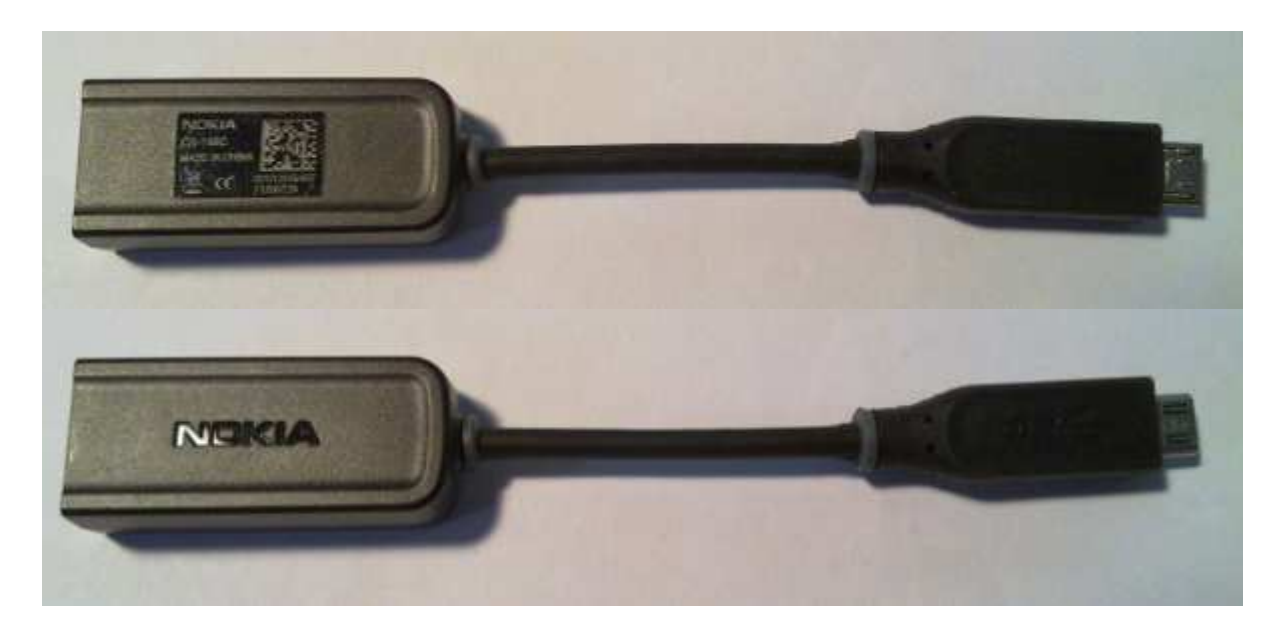

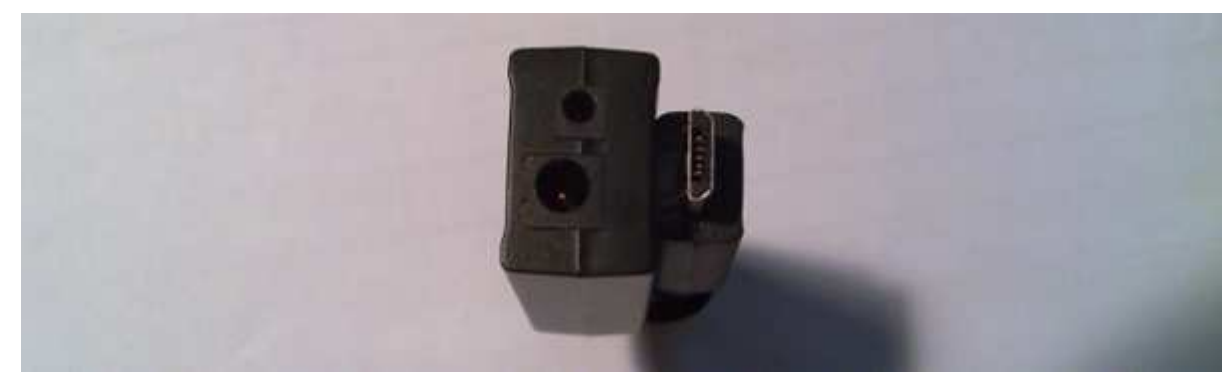

El N900 se suministra con un **adaptador de CA-146C cargador** . Convierte alimentación de 3,5 mm o un cargador Nokia 2mm comunes a las de una conexión microUSB.

Tenga en cuenta que el adaptador no se puede utilizar con todas las combinaciones de cargadores y dispositivocs. Antes de usarlo con su cargador y el dispositivo Nokia, consulte las páginas de soporte en el sitio Web de Nokia para comprobar no está mal.

He aquí un extracto de lo que encontré en el sitio cuando se busca información sobre la compatibilidad del cargador ( "¿El cargador Nokia CA-146C Adaptador de trabajo con todos los<br>cargadores Nokia y cargadores para el aut

El Nokia Charger Adapter CA-146C se puede utilizar para convertir el poder de lo alto 500mA, 5V carga de recursos para uUSB interfaz estándar de la carga.<br>cargadores son compatibles: Nokia AC-4, AC-5, DC-4, DC-9, ACP-12/AC utilizar para convertir el poder de lo alto 500mA, 5V carga de recursos para uUSB interfaz estándar de la carga. Por ejemplo los siguientes<br>. DC-4, DC-9, ACP-12/AC-10C con CA-101. Algunas características del Nokia Charger lto 500mA, 5V carga de recursos para uUSB interfaz estándar de la carga. Por ejemplo los siguientes<br>101. Algunas características del Nokia Charger Adapter CA-146C puede no ser compatible con todos los

. Algunas personas han informado de la **CA-146C es el sobrecalentamiento** durante la carga de su dis<sub>l</sub><br>Este puede ser el resultado del uso de cargadores y dispositivos incompatibles con el adaptador de CA<br>adaptador (despu 1**46C es el sobrecalentamiento** durante la carga de su dispositivo (no un N900 sin embargo, AFAICT). Alguien incluso ha publicado **esa foto .**<br>gadores y dispositivos incompatibles con el adaptador de CA-146C. No he exper